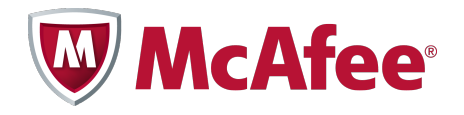

Installation Guide

# McAfee® SiteAdvisor® Enterprise 3.5.0

for use with ePolicy Orchestrator 4.5—4.6

#### **COPYRIGHT**

Copyright © 2011 McAfee, Inc. All Rights Reserved.

No part of this publication may be reproduced, transmitted, transcribed, stored in a retrieval system, or translated into any language in any form or by any means without the written permission of McAfee, Inc., or its suppliers or affiliate companies.

#### **TRADEMARK ATTRIBUTIONS**

AVERT, EPO, EPOLICY ORCHESTRATOR, FOUNDSTONE, GROUPSHIELD, INTRUSHIELD, LINUXSHIELD, MAX (MCAFEE SECURITYALLIANCE EXCHANGE), MCAFEE, NETSHIELD, PORTALSHIELD, PREVENTSYS, SECURITYALLIANCE, SITEADVISOR, TOTAL PROTECTION, VIRUSSCAN, WEBSHIELD are registered trademarks or trademarks of McAfee, Inc. and/or its affiliates in the US and/or other countries. McAfee Red in connection with security is distinctive of McAfee brand products. All other registered and unregistered trademarks herein are the sole property of their respective owners.

#### **LICENSE INFORMATION**

#### **License Agreement**

NOTICE TO ALL USERS: CAREFULLY READ THE APPROPRIATE LEGAL AGREEMENT CORRESPONDING TO THE LICENSE YOU PURCHASED, WHICH SETS FORTH THE GENERAL TERMS AND CONDITIONS FOR THE USE OF THE LICENSED SOFTWARE. IF YOU DO NOT KNOW WHICH TYPE OF LICENSE YOU HAVE ACQUIRED, PLEASE CONSULT THE SALES AND OTHER RELATED LICENSE GRANT OR PURCHASE ORDER DOCUMENTS THAT ACCOMPANY YOUR SOFTWARE PACKAGING OR THAT YOU HAVE RECEIVED SEPARATELY AS PART OF THE PURCHASE (AS A BOOKLET, A FILE ON THE PRODUCT CD, OR A FILE AVAILABLE ON THE WEBSITE FROM WHICH YOU DOWNLOADED THE SOFTWARE PACKAGE). IF YOU DO NOT AGREE TO ALL OF THE TERMS SET FORTH IN THE AGREEMENT, DO NOT INSTALL THE SOFTWARE. IF APPLICABLE, YOU MAY RETURN THE PRODUCT TO MCAFEE OR THE PLACE OF PURCHASE FOR A FULL REFUND.

# **Contents**

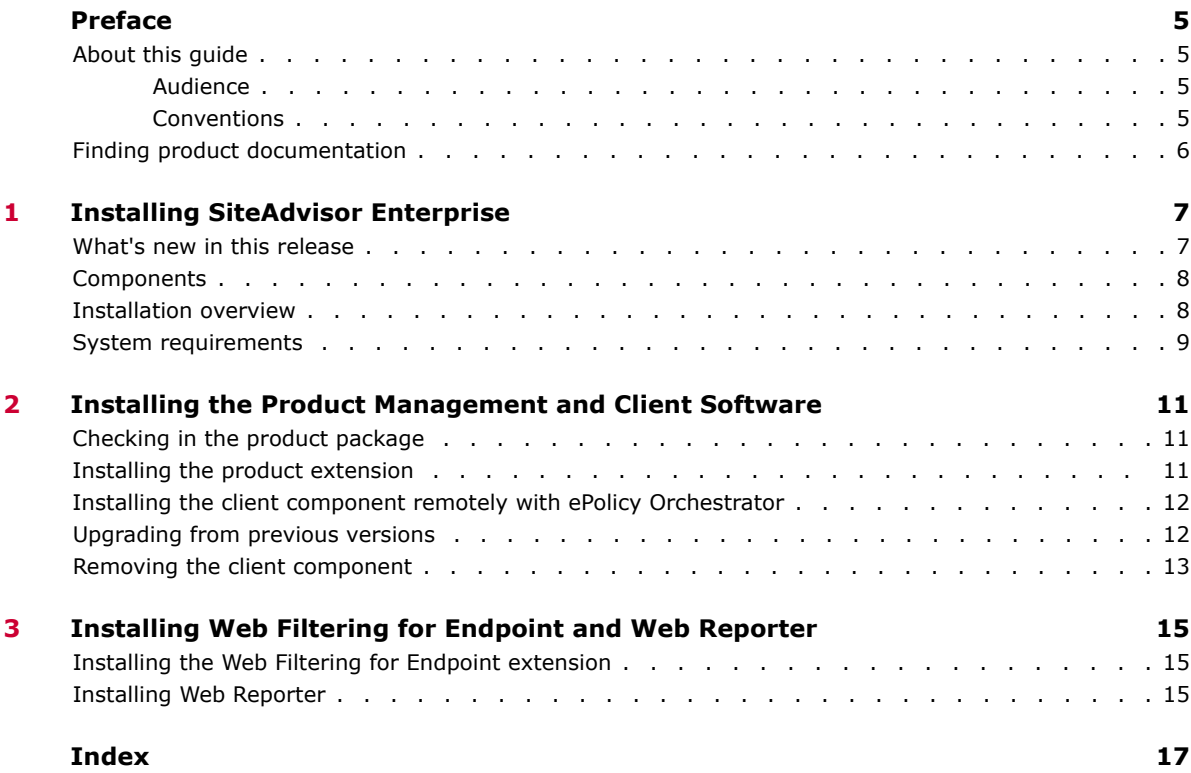

# <span id="page-4-0"></span>**Preface**

This guide provides the information you need to install your McAfee product.

#### **Contents**

- *About this guide*
- *[Finding product documentation](#page-5-0)*

# **About this guide**

This information describes the guide's target audience, the typographical conventions and icons used in this guide, and how the guide is organized.

## **Audience**

McAfee documentation is carefully researched and written for the target audience.

The information in this guide is intended primarily for:

• **Administrators** — People who implement and enforce the company's security program.

## **Conventions**

This guide uses the following typographical conventions and icons.

*Book title* or *Emphasis* Title of a book, chapter, or topic; introduction of a new term; emphasis.

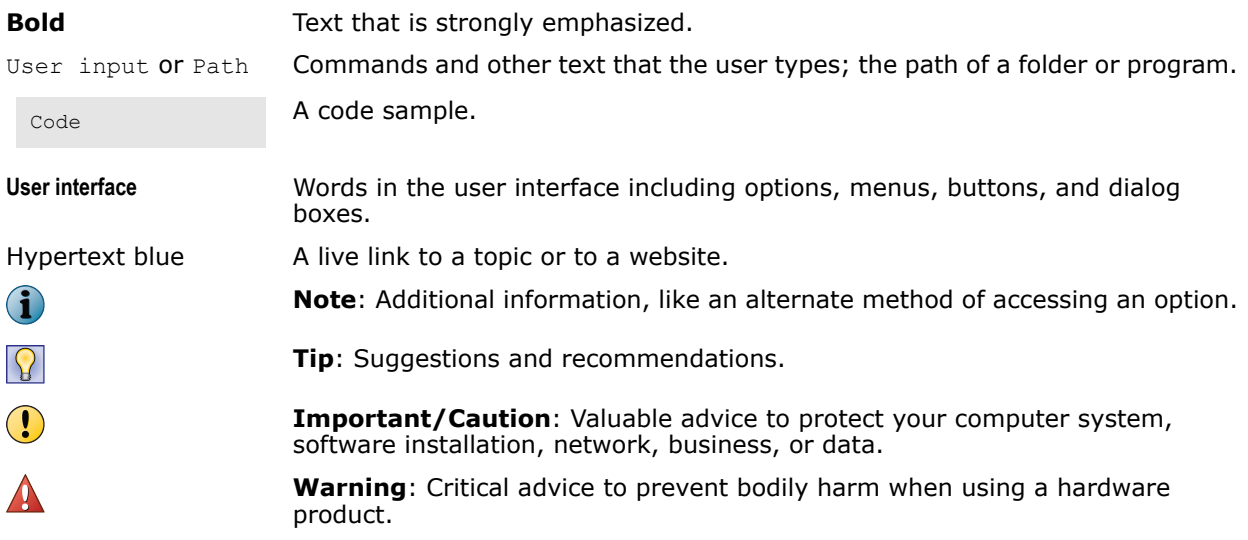

# <span id="page-5-0"></span>**Finding product documentation**

McAfee provides the information you need during each phase of product implementation, from installation to daily use and troubleshooting. After a product is released, information about the product is entered into the McAfee online KnowledgeBase.

#### **Task**

- **1** Go to the McAfee Technical Support ServicePortal at<http://mysupport.mcafee.com>.
- **2** Under **Self Service**, access the type of information you need:

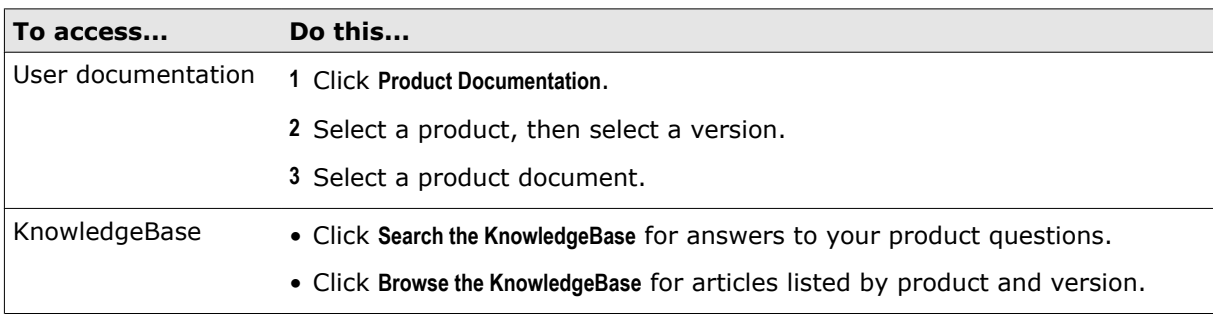

# **Installing SiteAdvisor Enterprise**

This guide describes how to install SiteAdvisor Enterprise and place it under ePolicy Orchestrator management. It also includes information on how to install the Web Filtering for Endpoint extension and Web Reporter, which are separately purchased tools that add functionality to SiteAdvisor.

For the purposes of this guide, we assume that you have installed ePolicy Orchestrator 4.5 or 4.6 and have the necessary privileges to perform the steps described here. For additional information about installing or using ePolicy Orchestrator, refer to the product's documentation.

#### **Contents**

<span id="page-6-0"></span>1

- *What's new in this release*
- *[Components](#page-7-0)*
- *[Installation overview](#page-7-0)*
- *[System requirements](#page-8-0)*

# **What's new in this release**

This release of SiteAdvisor Enterprise includes these new features or enhancements.

- Global Threat Intelligence (GTI) Web Reputation to provide protection at a URL level instead of domain level
- Refined content categorization as per Category Set 4
- Multi-Slot policy for Content Actions
- Support for Microsoft Internet Explorer 64-bit browsers
- Support for Google Chrome version 13.0 or later
- Support for Mozilla FireFox version 4.0.1
- New Netbook user interface to provide a compact title bar view
- File download protection for Internet Explorer and FireFox
- Hardening policy Prevent end users from circumventing prevention
- Augment Private IP  $-$  Allow users to specify IP addresses which skips the GTI lookup and consider the IP address as private.
- Intenationalized Domain Name (IDN) support
- Significant quality improvements across all product components
- <span id="page-7-0"></span>• Link safety checking in email clients to provide warnings in email messages with links to red or yellow sites. This is applicable in browser based and non-browser based email clients.
- Gateway awareness to Internal Landmark SiteAdvisor uses the Internal Landmark (DNS name) to determine whether it is behind a Gateway device or not.

# **Components**

SiteAdvisor Enterprise requires the following components be installed and running to provide managed web browsing protection.

- ePolicy Orchestrator server and repository The management tool that installs software, deploys policies, monitors activity, creates reports, and stores and distributes content and software updates.
- Agent (ePO agent or McAfee Agent) The agent installed on a managed computer that acts as the intermediary between the client system and the ePO server and database. It sends data between the client and the ePO server.
- Management component (extension for ePolicy Orchestrator) Provides the interface to policy management in the ePO console.
- SiteAdvisor Enterprise browser plug-in on the client  $-$  Provides browsing protection for the client system on which it is installed.

If you purchased Web Filtering for Endpoint, these additional components are included:

- Web Filtering for Endpoint management component (Web Filtering for Endpoint extension for ePolicy Orchestrator) — Provides web content filtering management on the policy pages in the ePO console.
- Web Reporter application Provides more detailed reports based on site content category and rating.

# **Installation overview**

SiteAdvisor Enterprise is installed only in an ePolicy Orchestrator environment. An ePO management server and database must be in place, and an ePO agent/McAfee Agent must be installed on each client computer where you want to install the SiteAdvisor Enterprise browser plug-in.

For details on requirements and instructions for setting up this ePO environment, see the *ePolicy Orchestrator Installation Guide*.

#### **What is installed in ePolicy Orchestrator**

You can install all required software components on an existing ePolicy Orchestrator 4.5 or 4.6 server. During installation:

• The SiteAdvisor Enterprise extension file is added to the **Managed Products** list under **Extensions**.

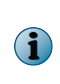

Ensure that you have SiteAdvisor Enterprise 3.5 extension to manage the SiteAdvisor Enterprise 3.5 clients. SiteAdvisor Enterprise 3.5 client will work in observe mode if SiteAdvisor Enterprise 3.0 extension is used to manage SiteAdvisor Enterprise 3.5 client. SiteAdvisor Enterprise 3.0 clients can still be managed by SiteAdvisor Enterprise 3.5 extension.

• The SiteAdvisor Enterprise client installation files are added to the ePO master repository.

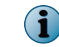

You can use other means than ePolicy Orchestrator to install the client files. If you do, you do not have to place the client installation files in the ePO master repository.

- <span id="page-8-0"></span>• Default SiteAdvisor Enterprise policies are added to the ePO Policy Catalog.
- Default SiteAdvisor Enterprise queries are added to the Queries list.

If you also purchased Web Filtering for Endpoint extension, it is added to the **Managed Products** list under **Extensions** only after you install the SiteAdvisor Enterprise extension file.

#### **Installing over an existing version**

When installing SiteAdvisor Enterprise on client computers where an existing release version is installed, you can install SiteAdvisor Enterprise 3.5 without uninstalling an existing version of SiteAdvisor Enterprise. If the existing version is a beta version, you must remove it before installing SiteAdvisor Enterprise 3.5.

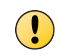

 $\bf(i)$ 

We do not support the automatic upgrade of a pre-release software version. To upgrade to a production release of the software, you must first uninstall the existing version.

# **System requirements**

Systems where you install the SiteAdvisor Enterprise client software must meet these requirements.

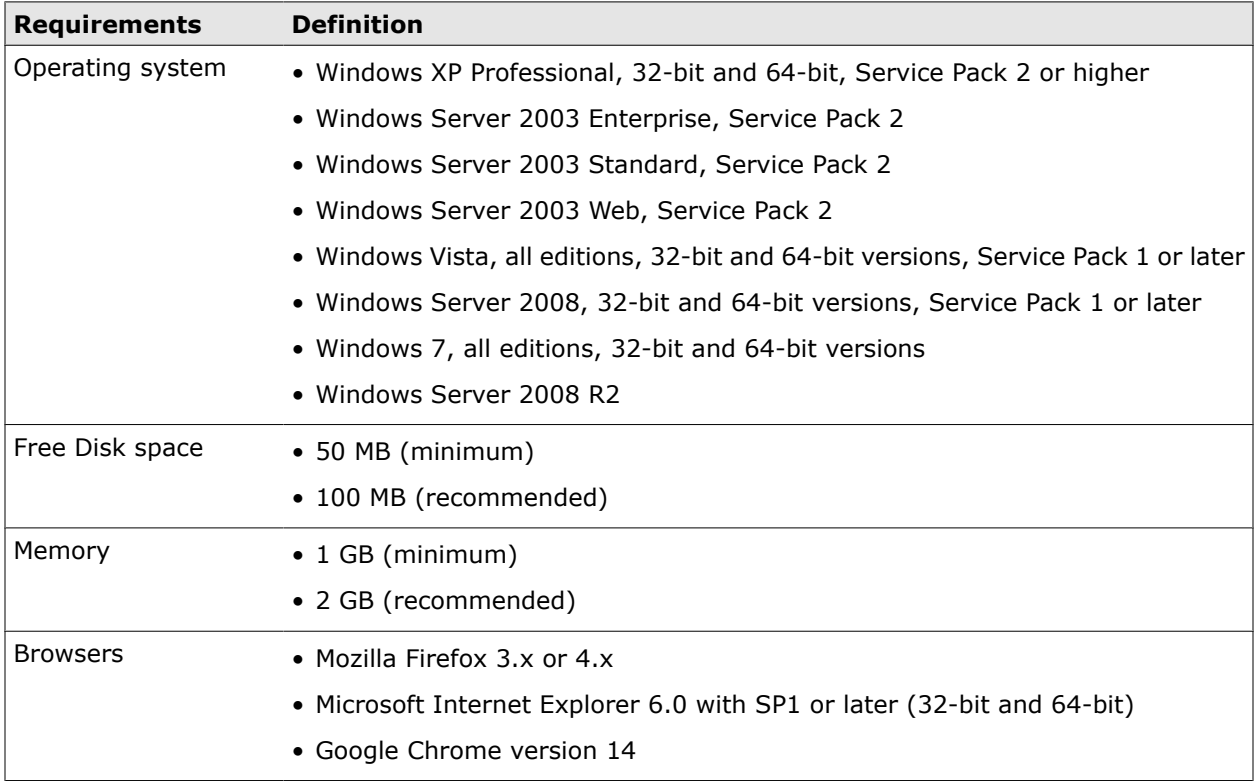

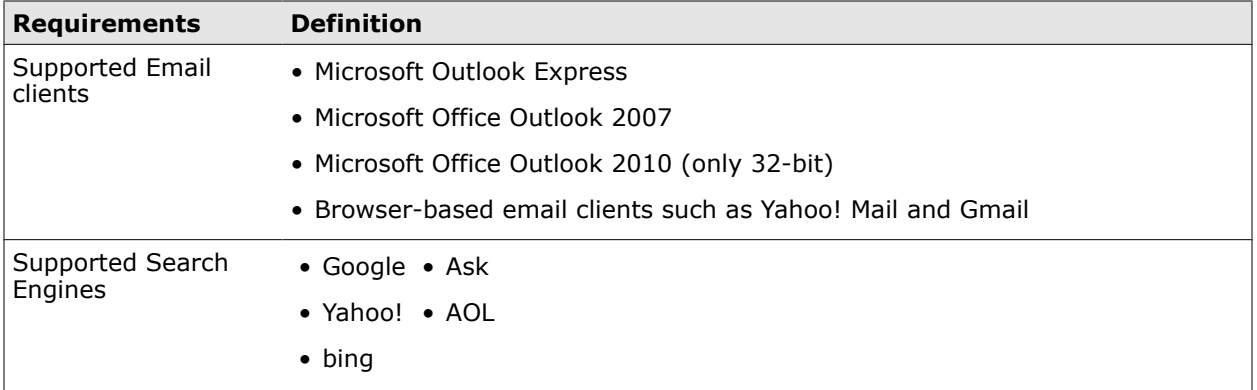

The ePolicy Orchestrator environments with which to use SiteAdvisor Enterprise 3.5.

- McAfee ePolicy Orchestrator server 4.5 or 4.6
- McAfee Agent 4.5 or later

# <span id="page-10-0"></span>2 **Installing the Product Management and Client Software**

To install McAfeeSiteAdvisor Enterprise you must have an ePolicy Orchestrator server installed and agents (McAfee Agent or ePO agent) deployed and running on client computers.

You can then install the product, which includes a server and client component. To install the ePO server and agents, refer to the appropriate *ePolicy Orchestrator Installation Guide*.

#### **Contents**

- *Checking in the product package*
- *Installing the product extension*
- *[Installing the client component remotely with ePolicy Orchestrator](#page-11-0)*
- *[Upgrading from previous versions](#page-11-0)*
- *[Removing the client component](#page-12-0)*

# **Checking in the product package**

Use this task to check-in the product package into ePolicy Orchestrator Master Repository.

Download the software package (SAE 3.5.0 <br/> <br/>build number> <package #number> <(license type)> .ZIP) to a temporary location on the ePolicy Orchestrator server.

#### **Task**

- **1** Log on to ePolicy Orchestrator as an administrator and click **Menu** | **Software** | **Master Repository**.
- **2** Click **Actions** | **Check In Package**.
- **3** From **Package Type**, select **Product or Update (.ZIP)** and browse for the software package under **File path**.
- **4** Click **Save**.

# **Installing the product extension**

Use this task to install the SiteAdvisor Enterprise extension, which is necessary for the product to be managed by ePolicy Orchestrator.

#### **Task**

- **1** Log on to ePolicy Orchestrator as an administrator and click **Menu** | **Software** | **Extensions**.
- **2** Click **Install Extension**.
- <span id="page-11-0"></span>**3** In the **Install Extension** dialog box, indicate the path to the extension zip file (EXTSITEADVMETA<build number>.ZIP), then click **OK**.
- **4** When the extension is installed and the summary screen appears, click **OK**.

SiteAdvisor Enterprise appears in the **Managed Products** list and its policies are available in the **Policy Catalog**.

# **Installing the client component remotely with ePolicy Orchestrator**

Use this task to deploy the SiteAdvisor Enterprise package to client systems.

For more detailed information on installing products with ePolicy Orchestrator, see the *ePolicy Orchestrator Product Guide*.

For option definitions, click **?** in the interface.

#### **Task**

 $\bf(i)$ 

- **1** Log on to ePolicy Orchestrator as an administrator, click **Systems** | **System Tree** and select the group of systems where you want to install the client component.
- **2** Go to **Client Tasks**, then click **New Task**.
- **3** In the Task Builder wizard, name the task, select **Product Deployment** from the task list, then click **Next**.
- **4** Select the client platform, select **Site Advisor Enterprise 3.5.0.<build number>** as the product to install, then click **Next**.
- **5** Schedule the task to run, click **Next**, then click **Save**. If you scheduled the task to run immediately, perform an agent wake-up call.

# **Upgrading from previous versions**

Use this task to upgrade your previous version of SiteAdvisor Enterprise Plus 3.0 Patch 3 software to SiteAdvisor Enterprise 3.5 software.

If you have SiteAdvisor Enterprise Plus 3.0 Patch 3 extension on ePolicy Orchestrator server, follow the steps mentioned in the *Installing the product extension* section to upgrade the software to SiteAdvisor Enterprise 3.5 software. After checking in the product package in ePolicy Orchestrator **Master Repository**, create a product deployment task (see *Installing the client component remotely with ePolicy Orchestrator* section) to install SiteAdvisor Enterprise 3.5 on the managed nodes.

- After performing the upgrade task, all policies from SiteAdvisor Enterprise Plus 3.0 Patch 3 will be retained in SiteAdvisor Enterprise 3.5.
- After upgrading Web Filtering extension of SiteAdvisor Enterprise Plus 3.0 Patch 3 to SiteAdvisor Enterprise 3.5, the rating action policy will be hidden.

# <span id="page-12-0"></span>**Removing the client component**

You can remove the SiteAdvisor Enterprise component plug-in remotely by running a deployment task from the ePO server or directly on the client computer.

#### • **Remotely from the ePO server**

Select a client in the **System Tree**, run a deployment task for the client, then select **Remove** as the **Action** for SiteAdvisor Enterprise.

#### • **Directly on the client computer**

Use the **Add/Remove Programs** control panel to remove SiteAdvisor Enterprise.

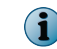

Be sure the General policy with the setting that allows use of this control panel to remove the product is applied to the client system.

#### • **With a third-party tool**

Use the third-party tool to run this command on the client computer:

msiexec.exe /x{C44506FC-B846-4782-AC2B-8C30236CE075} /q

where "/q" stands for quiet uninstallation.

# <span id="page-14-0"></span>3

# **Installing Web Filtering for Endpoint and Web Reporter**

You can purchase a SiteAdvisor Enterprise add-on, the Web Filtering for Endpoint extension, which adds web content filtering in rating and maintaining site access, and creates detailed site information that can be used by the adjunct reporting tool, Web Reporter.

Web Filtering for Endpoint is added as an extension in ePolicy Orchestrator and provides an additional SiteAdvisor Enterprise policy, **Content Actions**, and additional options in the **Event Tracking** policy. Web Reporter is a separate tool installed outside of ePolicy Orchestrator on a designated server. It provides more detailed reports based on site content categories and ratings.

#### **Contents**

- *Installing the Web Filtering for Endpoint extension*
- *Installing Web Reporter*

# **Installing the Web Filtering for Endpoint extension**

Use this task to install the extension for the Web Filtering for Endpoint extension.

#### **Before you begin**

Make sure that you have checked in the McAfee SiteAdvisor Enterprise 3.5 extension (EXTSITEADVMETA<build number>.ZIP) into ePolicy Orchestrator.

#### **Task**

- **1** Log on to ePolicy Orchestrator as an administrator and click **Menu** | **Software** | **Extensions**.
- **2** Click **Install Extension**.
- **3** In the Install Extension dialog box, indicate the path to the extension zip file (EXTSITEADVCFMETA<build number>.ZIP), then click **OK**.
- **4** When the extension is installed and the summary screen appears, click **OK**.

Web Filtering for Endpoint appears in the Managed Products list.

# **Installing Web Reporter**

Please refer to the documentation that accompanies Web Reporter for complete details on its installation, including system requirements.

# <span id="page-16-0"></span>**Index**

## **A**

about this guide [5](#page-4-0)

## **C**

conventions and icons used in this guide [5](#page-4-0)

## **D**

documentation audience for this guide [5](#page-4-0) product-specific, finding [6](#page-5-0) documentation *(continued)* typographical conventions and icons [5](#page-4-0)

## **M**

McAfee ServicePortal, accessing [6](#page-5-0)

## **S**

ServicePortal, finding product documentation [6](#page-5-0)

## **T**

Technical Support, finding product information [6](#page-5-0)

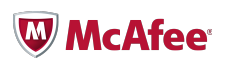